#### ■ リスクベース認証(合言葉による追加認証)機能とは

お客さまの利用環境(利用されているパソコン・スマートフォンやネットワークなど)を総合的に分析し、普段と利用 環境が異なる場合など、お客さまご本人かを確認する必要があると判断した場合、追加の認証を行い、不正取引 防止を図る機能になります。

具体的には、あらかじめお客さまに登録していただいた「一問一答の合言葉」の回答を入力することで追加の認 証を行います。

#### ※お願い

本機能は「西武インターネットバンキングサービス」をご利用になるすべてのお客さまが対象となります。

# ■ リスクベース認証におけるご注意

「一問一答の合言葉(3種類の質問+答え)」のご登録をいただくまで「西武インターネットバンキング サービス」のご利用ができませんのでご注意ください。

■ご登録の際は、ご自身にとって覚えやすいものを入力し、他人に推測されやすいものは避けてください。

■「追加認証」画面は、普段利用しているパソコン・スマートフォン以外のパソコン・スマートフォンからログイン した場合や一定期間利用が無かった場合などに、「一問一答の合言葉(3種類の質問+答え)」のうちランダム に1つ表示されますので、ご登録された「3種類の質問+答え」は常に回答できるようにして下さい。

「追加認証入力」画面が表示された場合、「答え」(回答)は、ご登録のとおりに入力してください。

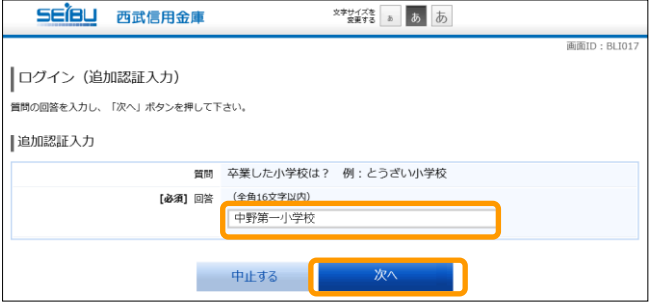

- ■「追加認証回答登録」画面で「卒業した小学校は?」 に対する回答として「中野第一小学校」と登録された 場合、回答欄に「中野一小」と入力すると誤回答と判 定されます。ご登録のとおり、「中野第一小学校」とご 回答いただく必要がございますのでご注意ください。
- 「一問一答の合言葉(3種類の質問+答え)」のリセットについて
	- ■ご登録いただいた「一問一答の合言葉(3種類の質問+答え)」が分からなくなってしまった場合、『西武イ ンターネットバンキング・西武ビジネスWeb「リスクベース認証」停止解除・登録初期化依頼書』にてお手続 きが必要となりますので、お取引店の担当者までお申し出ください。

「利用停止解除について

■回答を複数回誤って入力されますと「西武インターネットバンキングサービス」のご利用ができなくなります。 『西武インターネットバンキング・西武ビジネスWeb「リスクベース認証」停止解除・登録初期化依頼書』にて お手続きが必要となりますので、お取引店の担当者までお申し出ください。

リスクベース認証機能は、不正利用などのインターネット犯罪を防止し、安全にお取り引きいただけるよう提 供するサービスであり、お客さまのパソコン自体のセキュリティを強化するものではありません。 西武インターネットバンキングサービスのご利用にあたっては、引続きセキュリティについてご留意いただき ますようにお願いします。

# ■ リスクベース認証の回答登録

- ■「追加認証登録」画面が表示されますので、画面案内に従い、「一問一答の合言葉」(3種類の質問+答え)の 登録を行います。
- ■ご登録いただくまでは「西武インターネットバンキングサービス」のご利用ができません。
- ■本機能は、「西武インターネットバンキングサービス」をご利用になるすべてのお客さまが対象となります。

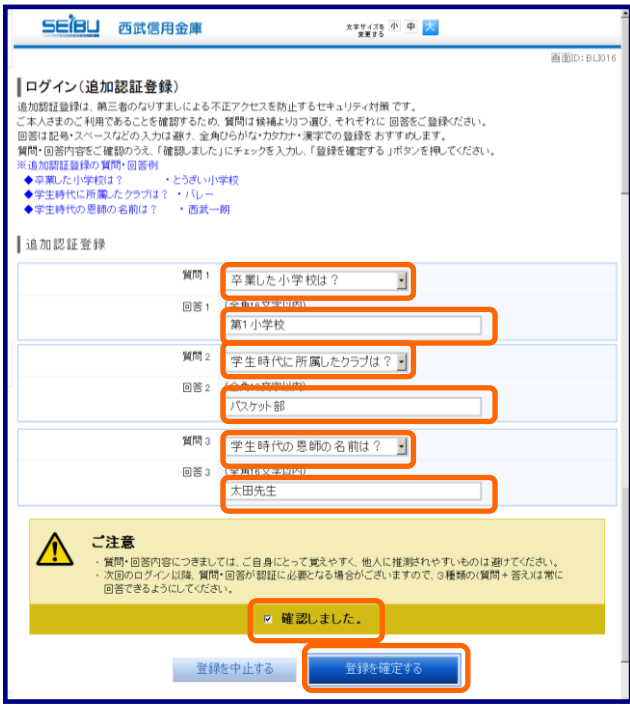

### 1.「追加認証登録」画面

「追加認証登録」にて、異なる3種類の[質問]項目 をプルダウンメニューから選択していただき、対応 するお答えを[回答]欄にそれぞれ入力してくださ い。

なお、回答内容につきましては全角16文字以内で、 ご自身にとって覚えやすいものを入力し、他人に推 測されやすいものは避けてください。

続いて、内容を確認のうえ、[確認しました]にチェッ クを入れていただき、[登録を確定する]ボタンをクリ ックし、登録内容を確定してください。

※登録を中断された場合、当該「追加認証登録」 を完了いただくまでは「トップページ」へ遷移でき ず、お取引はできませんのでご留意ください。